### PROJETO #02: **Modelo para Calcular as Estatísticas de uma Amostra de qualquer tamanho no Excel e no VBA.**

OBJETIVO:- O presente trabalho tem como finalidade apresentar aos alunos de TMA do Curso de Ciência da Computação a construção de um Modelo para calcular e interpretar as *medidas de tendência central* e as *medidas de variabilidade* de uma amostra de qualquer tamanho, na planilha Excel e no VBA.

DESENVOLVIMENTO:- O pré-requisito para o desenvolvimento deste projeto envolve:

- O assunto tratado na Aula #02 e Aula #03
- Conhecimento do VBA do Excel
- Pesquisas sobre algumas novas funções estatísticas do Excel que podem ser aprendidas facilmente consultando o "help" do aplicativo Excel e do VBA.
- Bom senso, discernimento e dedicação.

## Funções de **medidas de tendência central** e de **dispersão**

Categoria Estatística

As funções:

### **Na Planilha:**

DESV.MÉDIO(núm1;núm2;...)

Retorna a média dos desvios absolutos dos pontos de dados a partir de sua média. Os argumentos podem ser números ou nomes, matrizes ou referências que contenham números.

núm1: núm1; núm2; ... de 1 a 255 argumentos cuja média dos desvios absolutos se deseja calcular.

DESVPAD(núm1;núm2;...)

Calcula o desvio padrão a partir de uma amostra (ignora os valores lógicos e texto da amostra)

núm1: núm1; núm2; ... de 1 a 255 argumentos cuja média dos desvios absolutos se deseja calcular.

MÉDIA(núm1;núm2;...)

Retorna a média (aritmética) dos argumentos que podem ser números ou nomes, matrizes ou referências que contêm números

núm1: núm1; núm2; ... de 1 a 255 argumentos cuja média se deseja calcular.

Para ser chamada no VBA, temos a Sub:

MÉDIA.GEOMÉTRICA(núm1;núm2;...)

Retorna a média geométrica de uma matriz ou um intervalo de dados numéricos positivos

núm1: núm1; núm2; ... de 1 a 255 números ou nomes, matrizes ou referências que contenham números cuja média você deseja calcular.

MED(núm1;núm2;...)

Retorna a mediana, ou o número central de um determinado conjunto de números.

núm1: núm1; núm2; ... de 1 a 255 números ou nomes, matrizes ou referências que contêm números cuja mediana se deseja obter

MODO(núm1;núm2;...)

Retorna o valor mais repetido ou que ocorre com maior freqüência, em uma matriz ou um intervalo de dados.

núm1: núm1; núm2; ... de 1 a 255 números ou nomes, matrizes ou referências que contêm números cuja moda se deseja obter.

VAR(núm1;núm2;...)

Estima a variância com base em uma amostra (ignora valores lógicos e texto na amostra).

núm1: núm1; núm2; ... de 1 a 255 argumentos numéricos que correspondem a uma amostra de uma população

VARP(núm1;núm2;...)

Estima a variância com base na população total (ignora valores lógicos e texto da população).

núm1: núm1; núm2; ... de 1 a 255 argumentos numéricos que correspondem a uma população

PERCENTIL(matriz;k)

Retorna o k-ésimo percentil de valores em um intervalo

Matriz é a matriz ou intervalo de dados que define a posição relativa

K é o valor do percentil no intervalo 0 a 1, inclusive.

QUARTIL(matriz;quarto)

Retorna o quartil do conjunto de dados

Matriz é a matriz ou intervalo de células de valores numéricos cujo valor quartil você deseja obter

Quarto é um número; valor mínimo = 0, primeiro quartil = 1, valor mediano = 2, terceiro quartil = 3, valor máximo = 4.

CURT(núm1;núm2;...)

Retorna a curtose de um conjunto de dados.

núm1: núm1; núm2; ... de 1 a 255 números ou nomes, matrizes ou referências que contenham números cuja curtose se deseja obter.

Na planilha intitulada *Funções Estatísticas* apresentamos os cálculos de algumas medidas de tendência central e de dispersão.

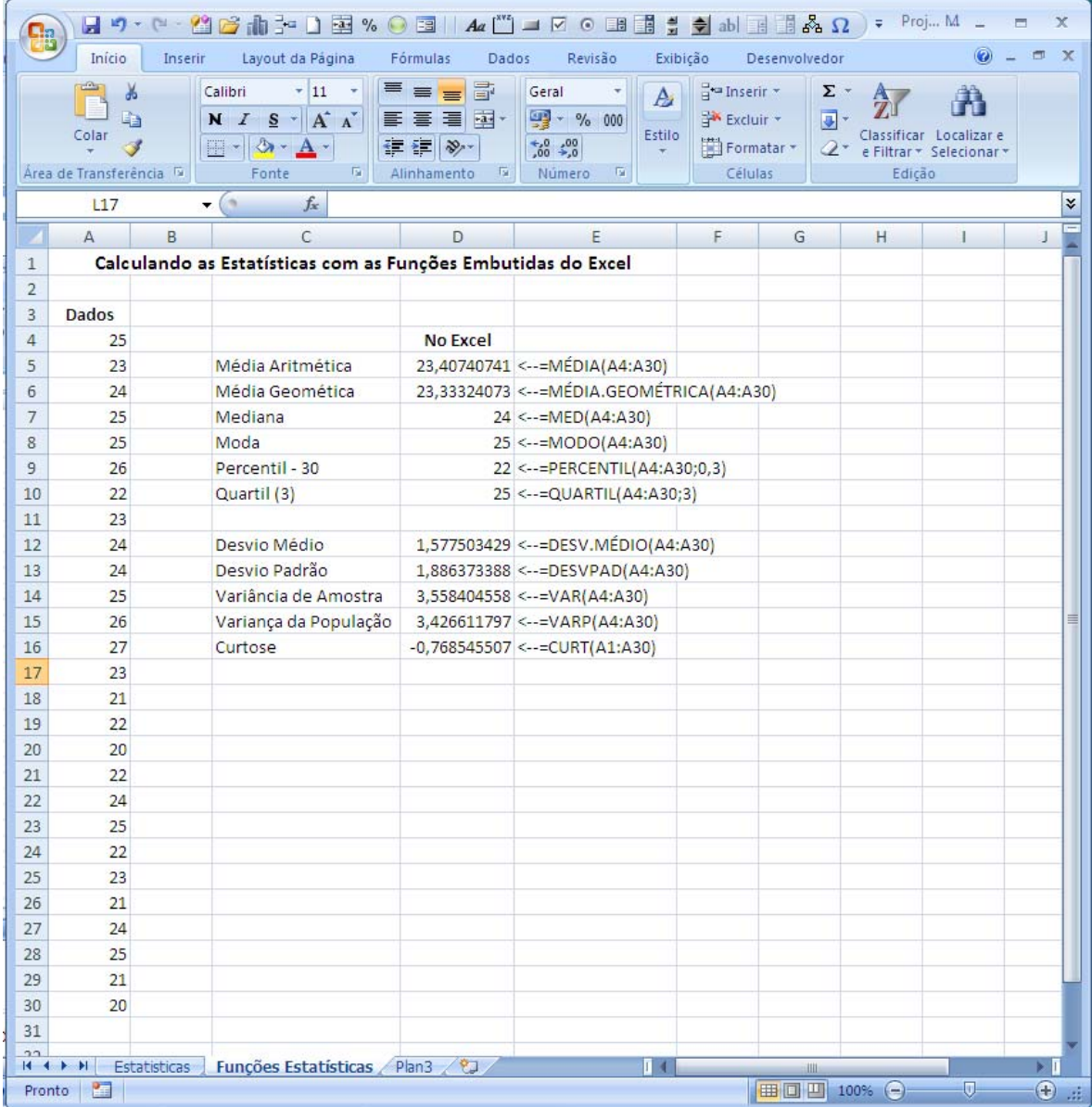

Ou

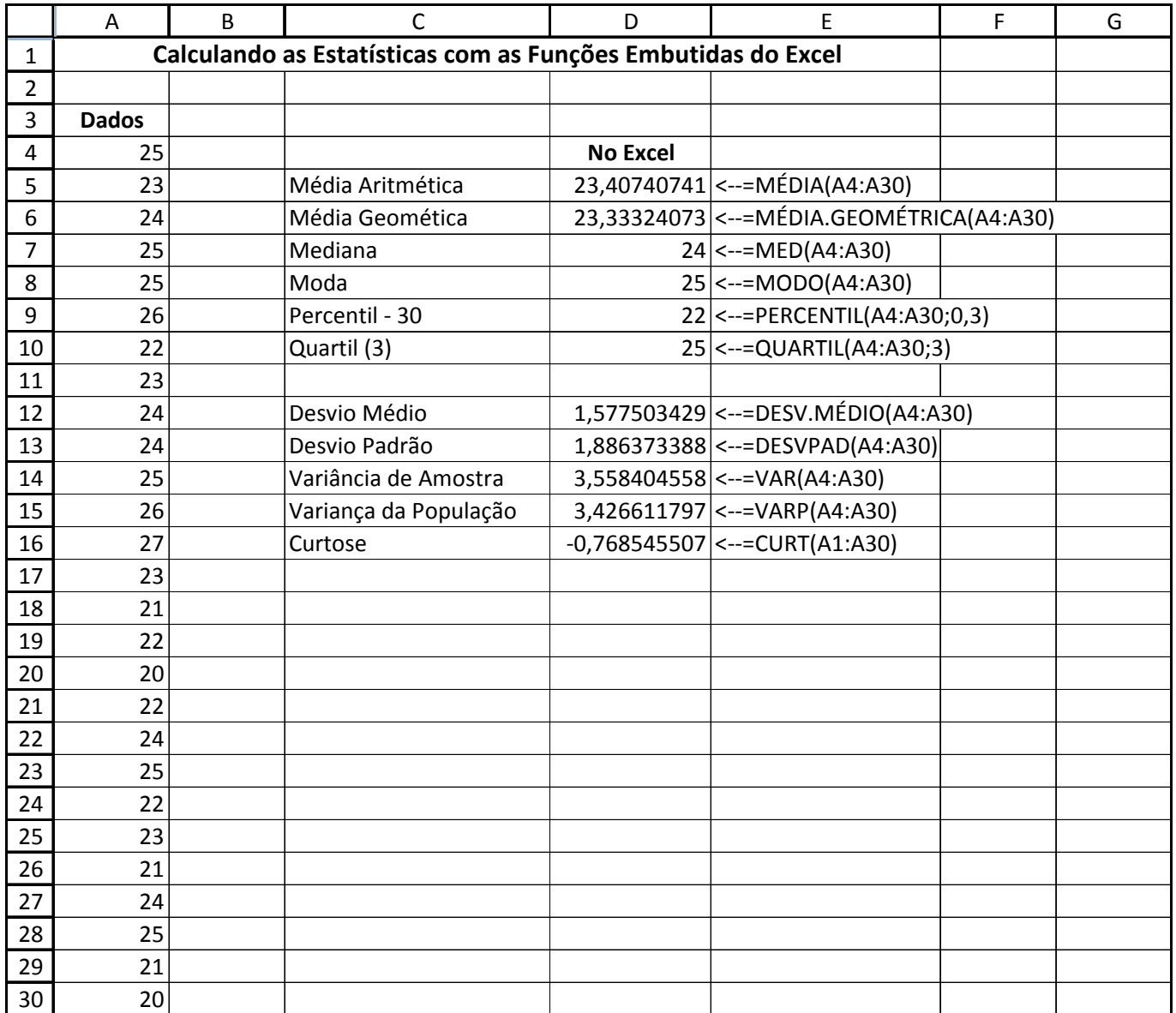

### **No VBA:**

Aqui iremos fazer a mesma coisa só que automatizando os cálculos no VBA. Este é o nosso foco. Procuraremos fazer aquilo de antes, só que programando o Excel para isso no VBE do Excel.

Para usarmos as funções de planilha no VBA precisamos do objeto WorkSheetFunction que ilustraremos bastante neste projeto.

Primeiro vamos dar uma lista das funções de planilha disponíveis para o VBA. As células da tabela abaixo preenchidas em verde são as funções da categoria Estatística que usamos no projeto.

### Lista de funções de planilha disponíveis para o Visual Basic

A lista a seguir representa todas as funções de planilha que podem ser chamadas usando-se o objeto WorkSheetFunction. Para obter mais informações sobre uma função em particular, consulte o tópico Referência à função no Microsoft Office Online.

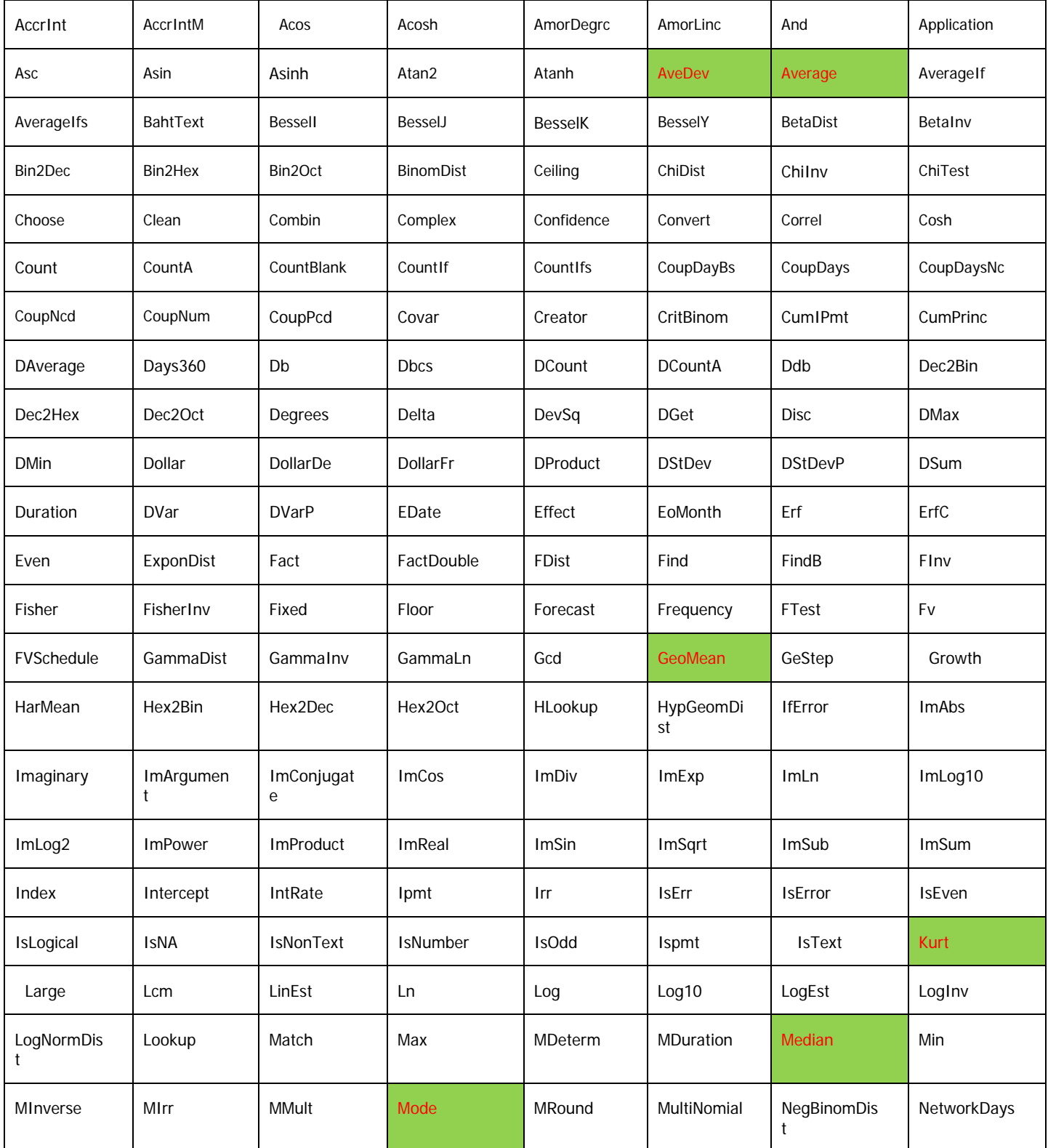

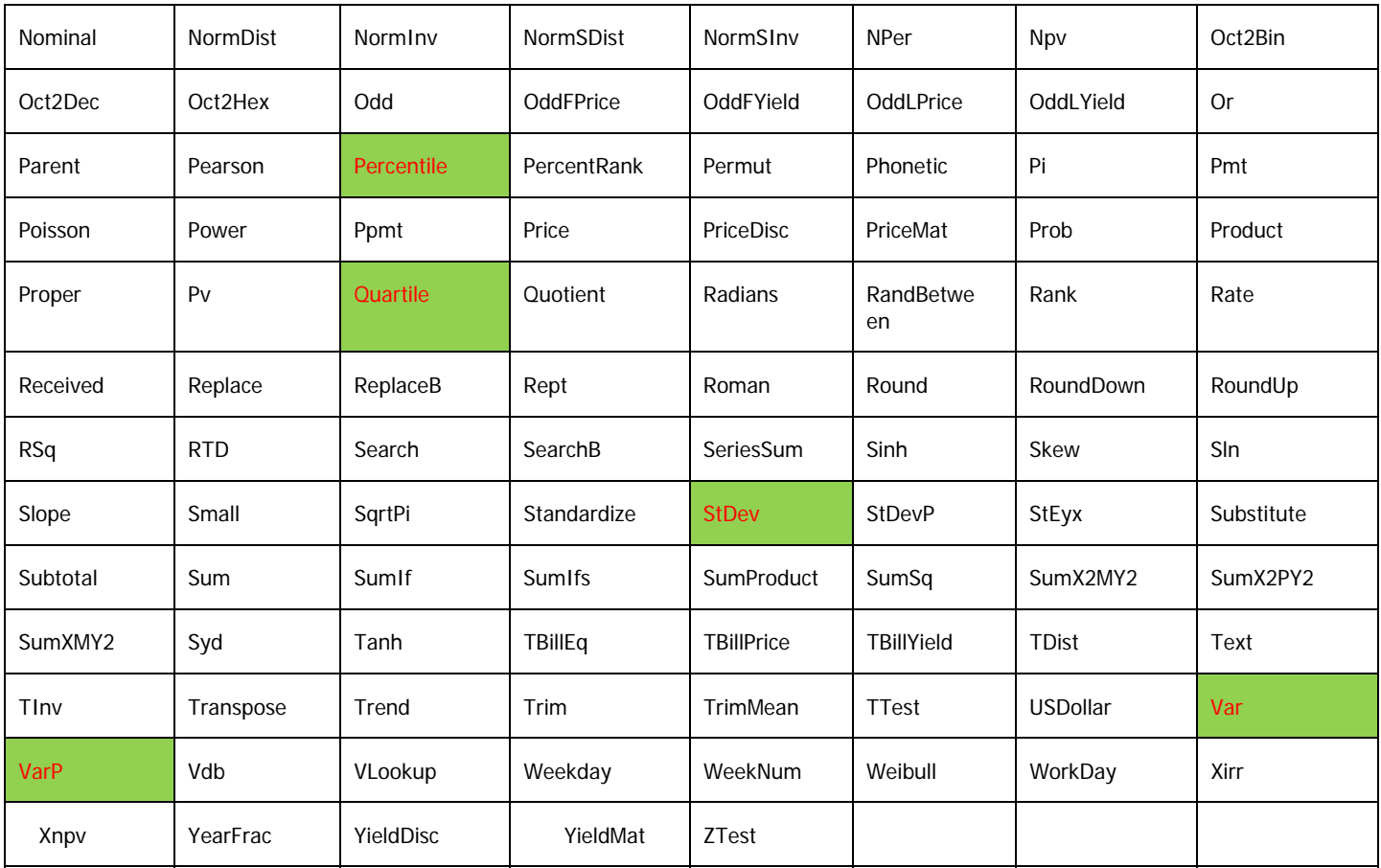

Construímos três MACROS para este modelo inicial no Editor de Visual Basic (VBE) do Excel. A primeira macro, a **LimparDados**, tem o objetivo de limpar todos os dados da amostra para novos dados serem introduzidos:

```
Public Sub LimparDados() 
     Sheets("Estatisticas").Select 
     Range("meuIntervalo").Select 
     Resposta = MsgBox("Tem certeza que quer limpar os valores da amostra 
      ?", vbYesNo + vbQuestion, "Modelo de Cálculo de Estatísticas no VBA") 
      If Resposta = vbNo Then 
           Range("D3").Select 
     Exit Sub 
     Else 
           ActiveSheet.Unprotect 
           Selection.ClearContents 
           Range("D3").Select 
           ActiveSheet.Protect 
     End If 
End Sub
```
Esta macro já foi detalhada no Projeto #01 e você pode copiar e colar de lá.

A esta macro LimparDados será atribuído um botão no início da planilha com o título de **Limpar Dados**. Dependendo da resposta do usuário, a estrutura **IF THEN** dos códigos acima decide se executa ou não a limpeza dos dados.

Novamente nossa amostra deverá ter no mínimo 10 dados. A macro **Verificacao** conferirá isto e decidirá se vai abortar (menos do que 10 dados) ou continuar os cálculos:

```
extendo de la construction de la construction de la construction de la construction de la construction de la co
```
Sub Estatisticas()

```
Public Sub Verificacao() 
     Range("E2").Select 
      Quantidade = Selection.Value 
      If Quantidade < 10 Then 
           MsgBox "Registrar pelo menos dez valores.", , "Faltam Valores" 
     Range("B5").Select 
     Exit Sub 
     Else 
     Estatisticas 
     End If 
End Sub
```
Se houverem mais do que 10 dados será executado o procedimento Sub **Estatisticas** que apresentamos abaixo:

```
Dim Amostra As Range 
ActiveSheet.Unprotect 
Range("D3").Select 
ActiveCell.FormulaR1C1 = ". . . Aguarde, executando cálculos" 
Application.ScreenUpdating = False 
LinhaFinalDaAmostra = Range("A4").End(xlDown).Row 
ActiveWorkbook.Names.Add Name:="meuIntervalo", RefersToR1C1:= _ 
     "=Estatisticas!R4C1:R" & LinhaFinalDaAmostra & "C1" 
TamanhoDaAmostra = LinhaFinalDaAmostra - 3 
     respostazero = MsgBox("O tamanho da amostra é = " & TamanhoDaAmostra, , 
"Calculando as Estatísticas de uma Amostra") 
     Set Amostra = Worksheets("Estatisticas").Range("meuIntervalo") 
     Range("E5:E16").Select 
     Selection.ClearContents 
     Range("E5").Select 
     resposta3 = Application.WorksheetFunction.Average(Amostra) 
     ActiveCell.FormulaR1C1 = resposta3 
     Range("E6").Select 
     resposta4 = Application.WorksheetFunction.GeoMean(Amostra) 
     ActiveCell.FormulaR1C1 = resposta4
```

```
 Range("E7").Select 
 resposta5 = Application.WorksheetFunction.Median(Amostra) 
 ActiveCell.FormulaR1C1 = resposta5 
 Range("E8").Select 
 resposta6 = Application.WorksheetFunction.Mode(Amostra) 
 ActiveCell.FormulaR1C1 = resposta6 
 Range("E9").Select 
 resposta9 = Application.WorksheetFunction.Percentile(Amostra, 0.3) 
 ActiveCell.FormulaR1C1 = resposta9 
 Range("E10").Select 
 resposta10 = Application.WorksheetFunction.Quartile(Amostra, 3) 
 ActiveCell.FormulaR1C1 = resposta10 
 Range("E12").Select 
 resposta1 = Application.WorksheetFunction.AveDev(Amostra) 
 ActiveCell.FormulaR1C1 = resposta1 
 Range("E13").Select 
 resposta2 = Application.WorksheetFunction.StDev(Amostra) 
 ActiveCell.FormulaR1C1 = resposta2 
 Range("E14").Select 
 resposta7 = Application.WorksheetFunction.Var(Amostra) 
 ActiveCell.FormulaR1C1 = resposta7 
 Range("E15").Select 
 resposta8 = Application.WorksheetFunction.VarP(Amostra) 
 ActiveCell.FormulaR1C1 = resposta8 
 Range("E16").Select 
 resposta11 = Application.WorksheetFunction.Kurt(Amostra) 
 ActiveCell.FormulaR1C1 = resposta11 
resposta = MsgBox("O desvio médio é = " & respostal & Chr(13) & _
"O desvio padrão é = " & resposta2 & Chr(13) & "A média é = " & _
resposta3 & Chr(13) & "A média geométrica é = " & resposta4 & \_
```

```
Chr(13) & "A mediana é = " & resposta5 & Chr(13) & "A moda é = " & _
resposta6 & Chr(13) & "A variância da amostra é = " & resposta7 & _{-}Chr(13) & "A variância da população é = " & resposta8 & Chr(13) & _
"O percentil-30 é = " & resposta9 & Chr(13) & "O quartil-3 é = " & _
respostal0 \& Chr(13) \& H curtose \acute{e} = " \& respostall \& Chr(13), vbOK
 + vbInformation, "Calculando as Estatísticas de uma Amostra")
```
Range("D3").Select ActiveCell.FormulaR1C1 = "" ActiveSheet.Protect End Sub

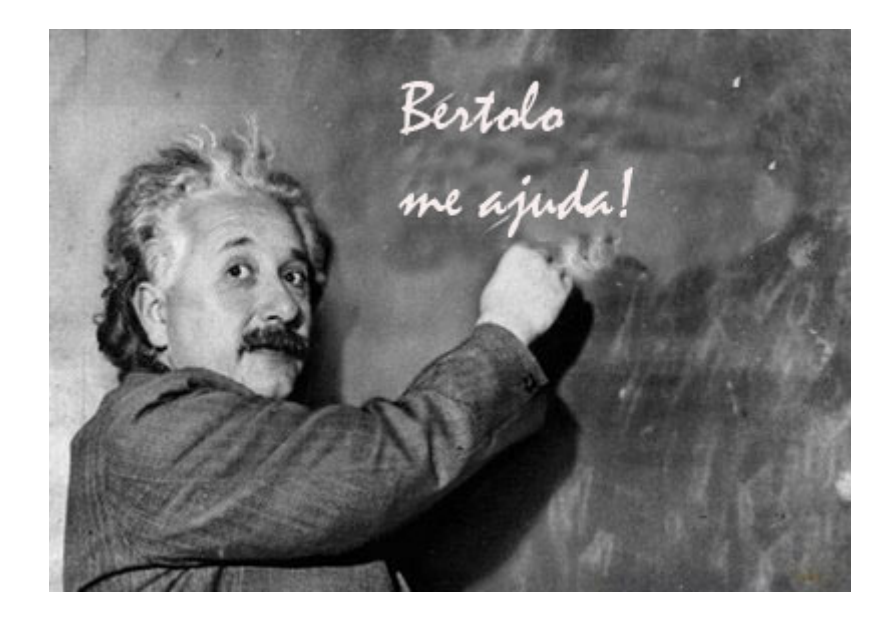

Acreditamos que você esteja apto para interpretar todos os códigos apresentados acima. Qualquer dúvida disque **0800- Bertolo** e estaremos pronto para ajudá-lo.

O resultado final será:

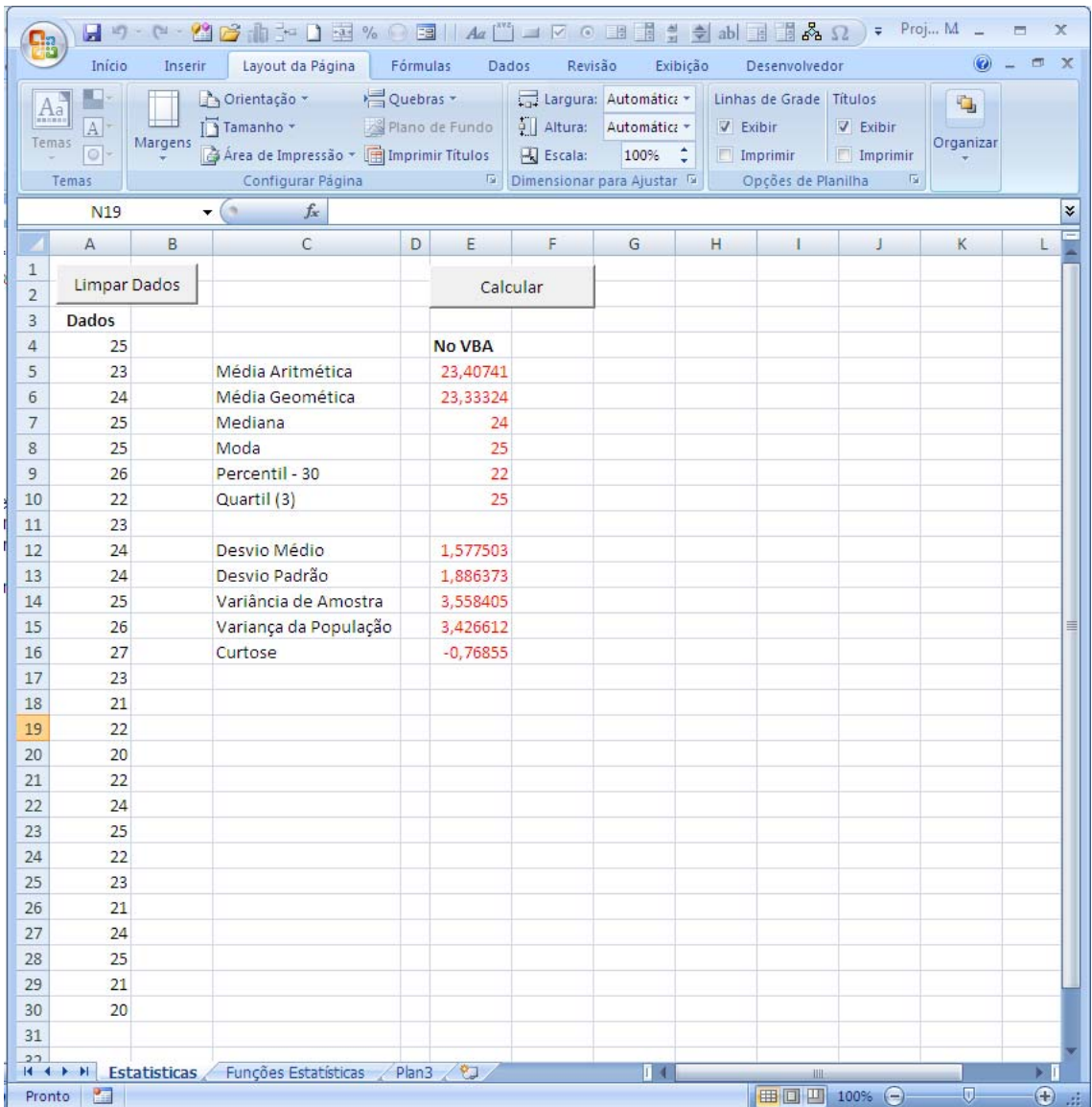

# Clicando no Botão **Limpar Dados**, aparecerá a caixa de mensagem:

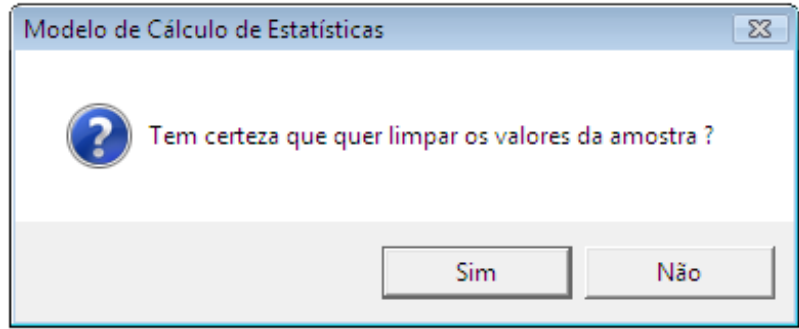

Clicando no botão **Calcular**, aparecerão as caixas:

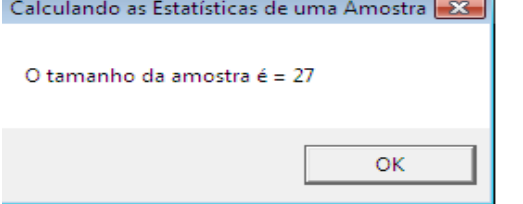

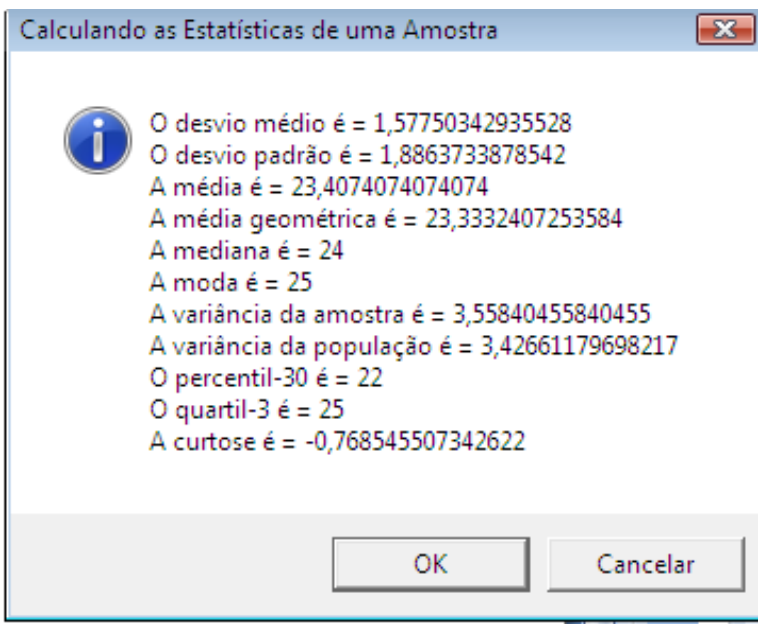

Clicando no botão **OK** os valores serão colocados nas células do intervalo **E5:E16**.

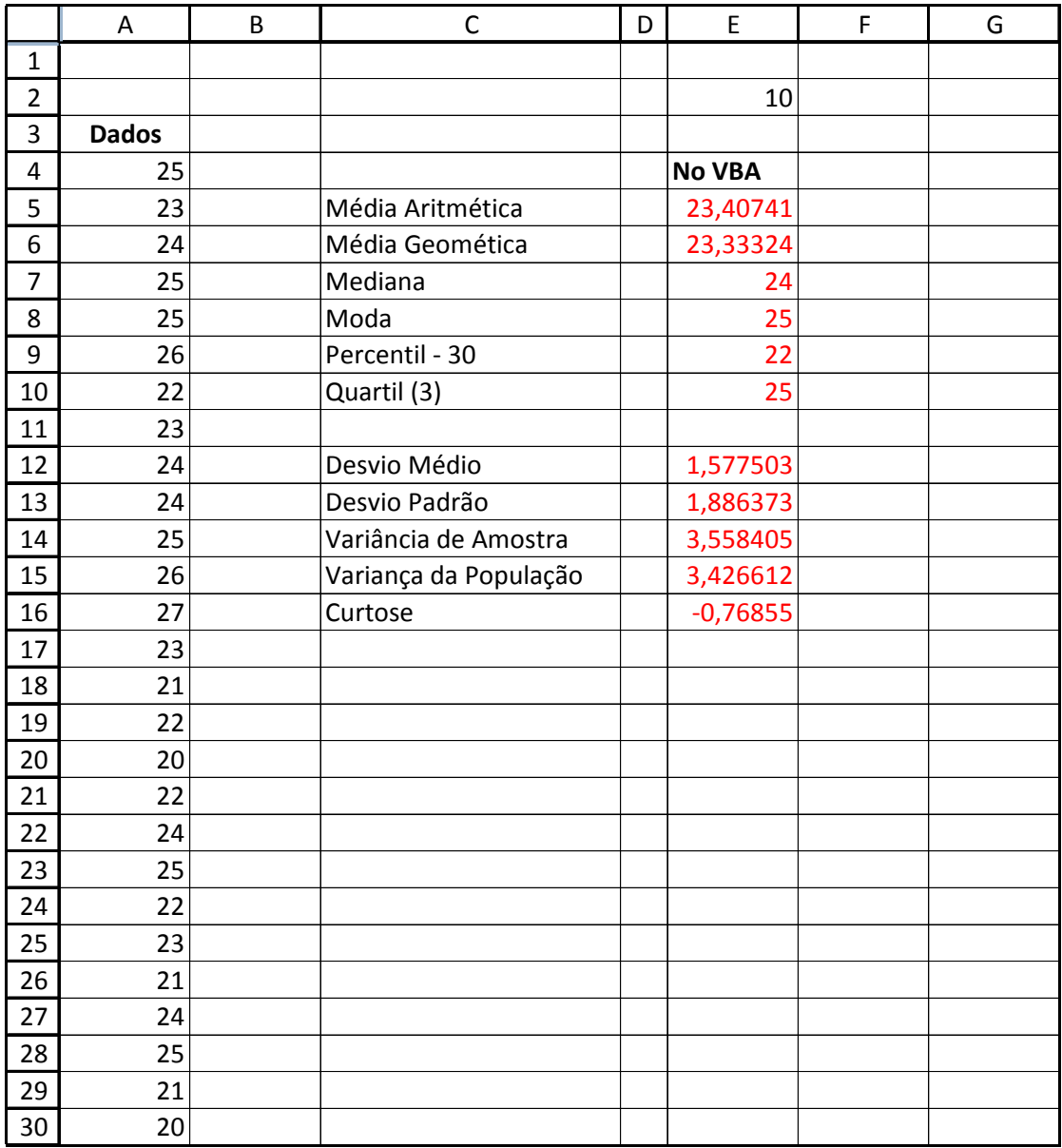